The Chromebook I bought for my student is restricted when using it at home. How do I remove these restrictions?

Actually, the restriction is on the PRSD Student Accounts, and not on the Chromebook itself. With the PRSD Student Google Accounts, we restrict the ability for students to install apps so that they won't be installing all sorts of apps on our Chromebooks. Unfortunately, that restriction carries over to any device they log into with their PRSD Google Account.

To use a Chromebook without these restrictions, you must create a Google account. The easiest way to do this is to create a Gmail account.

How to create a Gmail Account for personal use: Simply follow the instructions on this website[: https://support.google.com/mail/answer/56256?hl=en](https://support.google.com/mail/answer/56256?hl=en)

Once you have created a Gmail account, login to the Chromebook with that account. If your student wants to access their Google Drive folder while logged in as the new user, follow these steps:

- Open Google Drive on the Chromebook [https://drive.google.com](https://drive.google.com/)
- In the upper right, you will see a circle with your first initial, click on that:

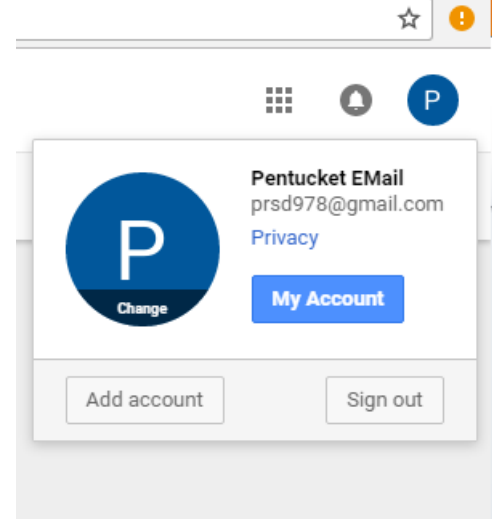

Click "Sign out"

A log in screen will be displayed:

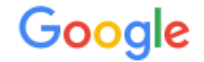

## One account. All of Google.

Sign in to continue to Google Drive

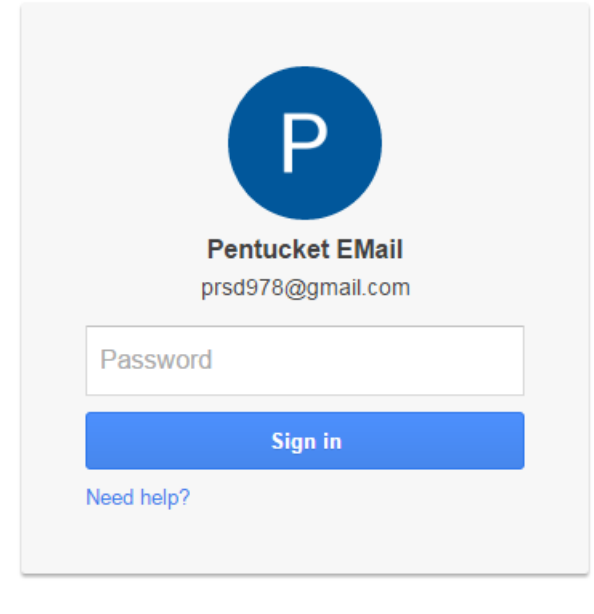

Sign in with a different account

One Google Account for everything Google

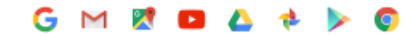

Click "Sign in with a different account":

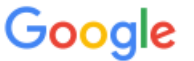

## Choose an account

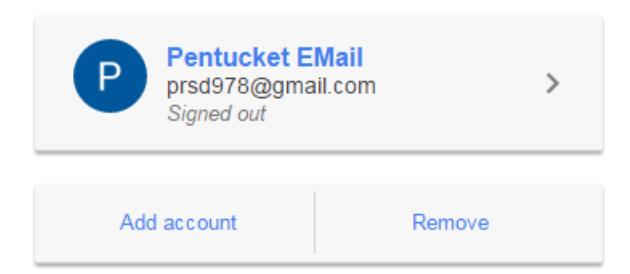

- Click on your PRSD account.

If this is the first time accessing your PRSD account, click "Add account":

## Type in your PRSD user account:

Sign in to continue to Google Drive

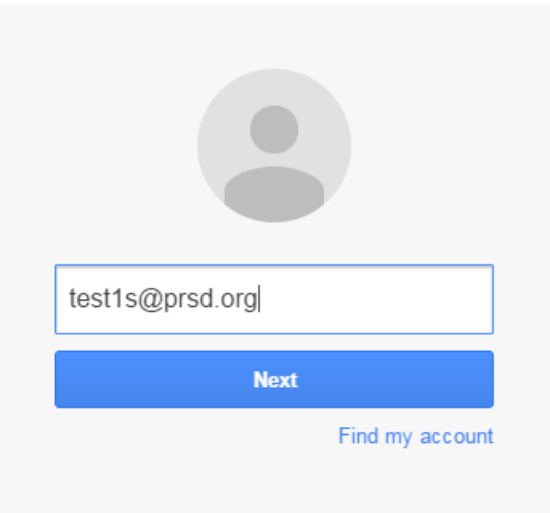

- Click "Next"
- Type in your PRSD user account password:

 $\leftarrow$ 

Sign in to continue to Google Drive

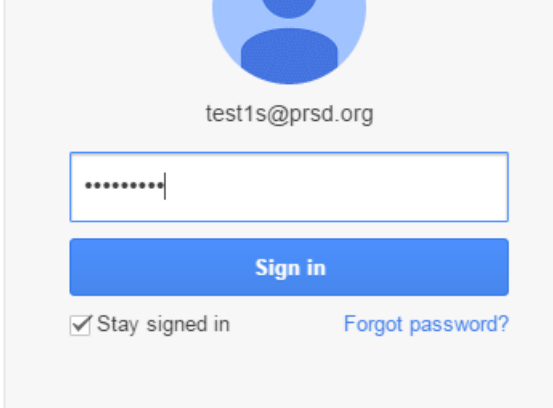

- Click "Sign in"
- The contents of your PRSD Google Drive will be displayed